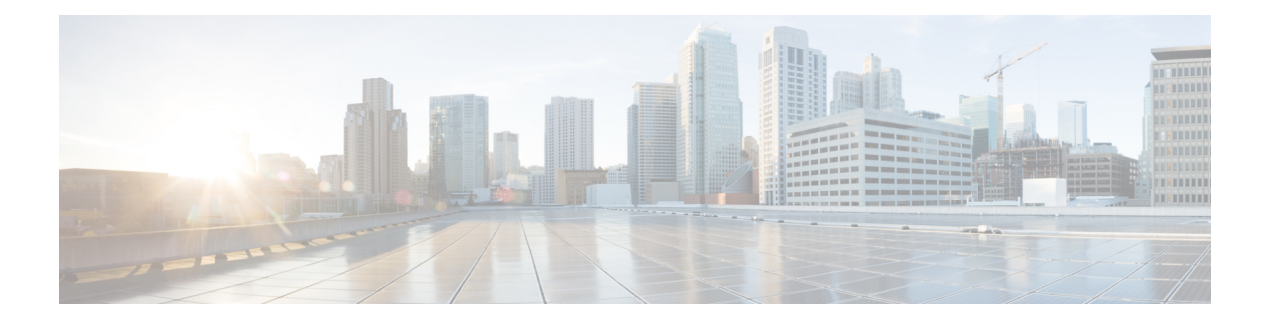

# **AAA Commands**

To use these commands in System Admin VM, you must be in a user group associated with appropriate command rules and data rules. If the user group assignment is preventing you from using a command, contact your AAA administrator for assistance.

- aaa [authentication,](#page-1-0) page 2
- aaa [authentication](#page-3-0) login group tacacs , page 4
- aaa [authorization,](#page-4-0) page 5
- aaa [authorization](#page-6-0) commands group tacacs , page 7
- aaa [disaster-recovery,](#page-7-0) page 8
- aaa [accounting](#page-8-0) commands group tacacs , page 9
- [confdConfig](#page-9-0) aaa authOrder , page 10
- confdConfig aaa [authorization](#page-10-0) callback enabled , page 11
- confdConfig aaa [authorization](#page-11-0) enabled , page 12
- confdConfig aaa [externalAuthentication](#page-12-0) enabled , page 13
- confdConfig aaa [externalAuthentication](#page-13-0) executable , page 14
- show [tacacs-server](#page-14-0) request, page 15
- show [tacacs-server](#page-15-0) trace, page 16
- [show](#page-16-0) aaa, page 17
- [tacacs-server](#page-17-0) host, page 18
- [tacacs-server](#page-18-0) key, page 19
- [tacacs-server](#page-19-0) timeout, page 20

## <span id="page-1-0"></span>**aaa authentication**

To create users and user-groups for the System Admin VM, use the **aaa authentication** command in the System Admin Config mode. To delete users and user-groups, use the **no** form of this command.

**aaa authentication**{**groups group***group-name* [**gid|users**]| **usersuser** *user-name* [**gid|homedir|password| ssh\_keydir| uid**]}

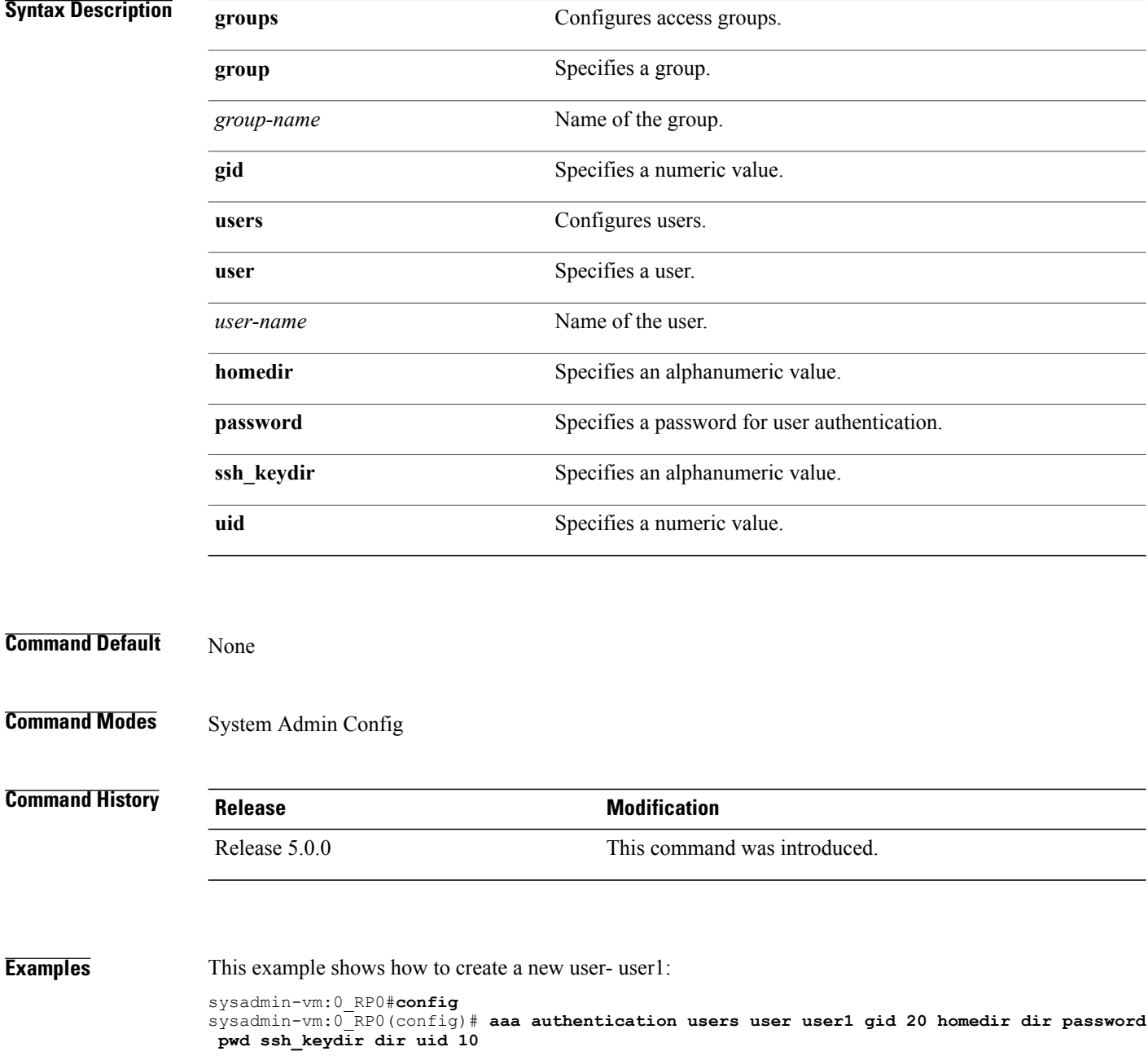

 $\mathbf{I}$ 

This example shows how to create a new group- group1:

sysadmin-vm:0\_RP0#**config** sysadmin-vm:0\_RP0(config)# **aaa authentication groups group group1 gid 10 users user1**

ı

## <span id="page-3-0"></span>**aaa authentication login group tacacs**

To enable remote authentication support using TACACS+ protocol, use the **aaa authentication login group tacacs** command. To disable remote authentication , use the **no** form of this command.

**aaa authentication login group tacacs**

This command has no keywords or arguments.

- **Command Default** AAA authentication is disabled.
- **Command Modes** System Admin Config

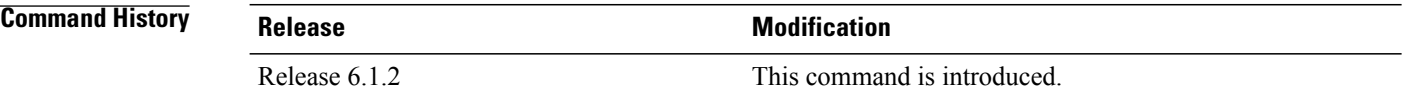

**Examples** The following example shows how to use this command:

sysadmin-vm:0\_RP0# **configure** sysadmin-vm:0\_RP0(config)# **aaa authentication login group tacacs**

## <span id="page-4-0"></span>**aaa authorization**

To create command rules and data rules for authorization, use the **aaa authorization** command in the System Admin Config mode. To delete the command rules and data rules, use the **no** form of this command.

**aaa authorization** {**cmdrules cmdrule** [*integer* | **range** *integer*] [**action | command| context | group| ops**]| **datarules datarule** [*integer* | **range** *integer*] [**action| context | group| keypath| namespace| ops**]}

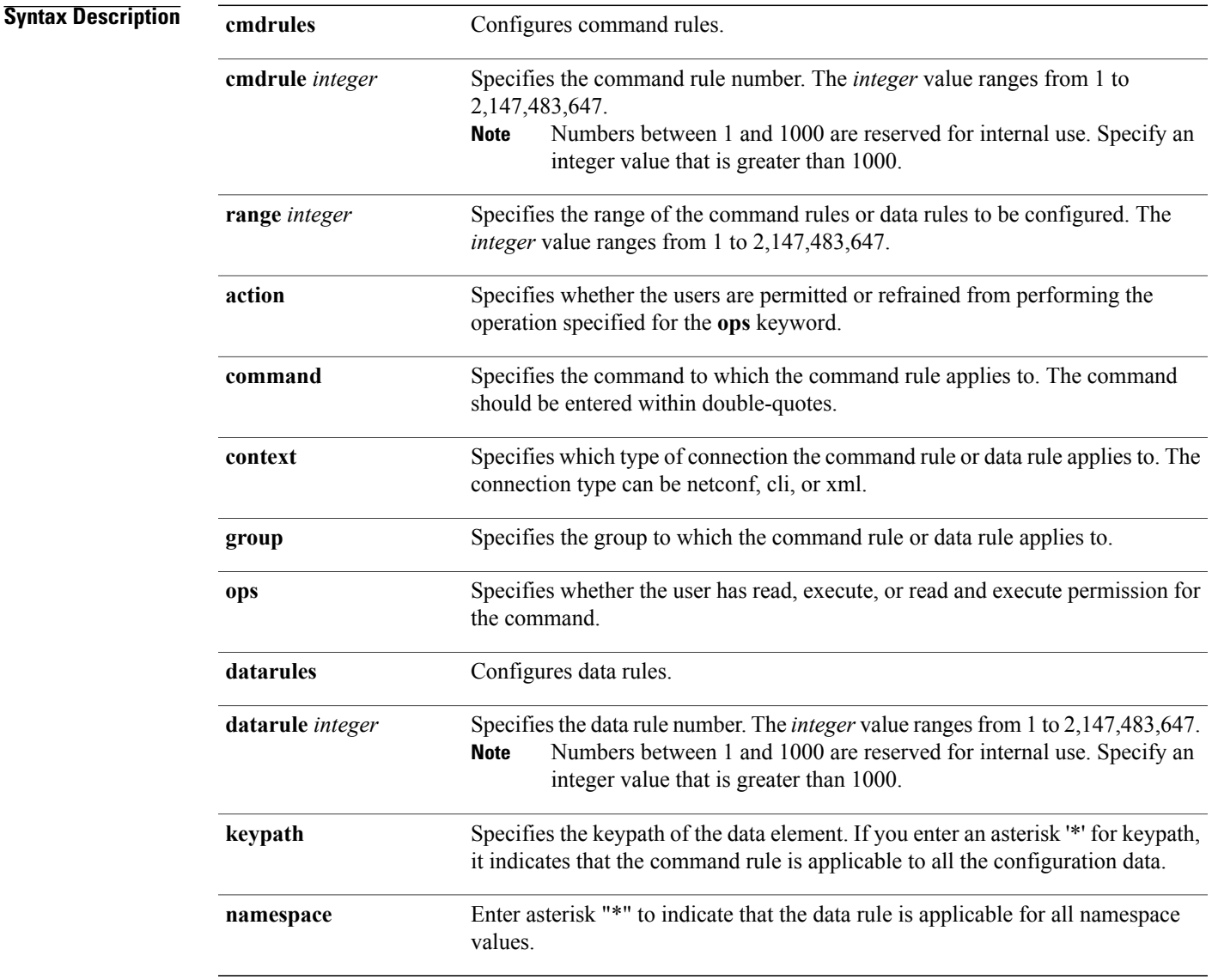

#### **Command Default** None

 $\mathbf I$ 

Π

#### **Command Modes** System Admin Config

**Command History Release Modification** Release 5.0.0 This command was introduced. **Examples** This example shows how to create a command rule: sysadmin-vm:0\_RP0#**config** sysadmin-vm:0\_RP0(config)#**aaa authorization cmdrules cmdrule 10 action accept command "show platform" context cli group group1 ops rx** This example shows how to create a data rule: sysadmin-vm:0\_RP0#**config** sysadmin-vm:0\_RP0(config)#**aaa authorization datarules datarule 20 action accept context cli group group10 keypath \* namespace \* ops rwx**

Г

# <span id="page-6-0"></span>**aaa authorization commands group tacacs**

To enable remote authorization support using TACACS+ protocol, use the **aaa authorization commands group tacacs** command. To disable authorization for a function, use the **no** form of this command.

**aaa authorization command group** {**tacacs| none**}

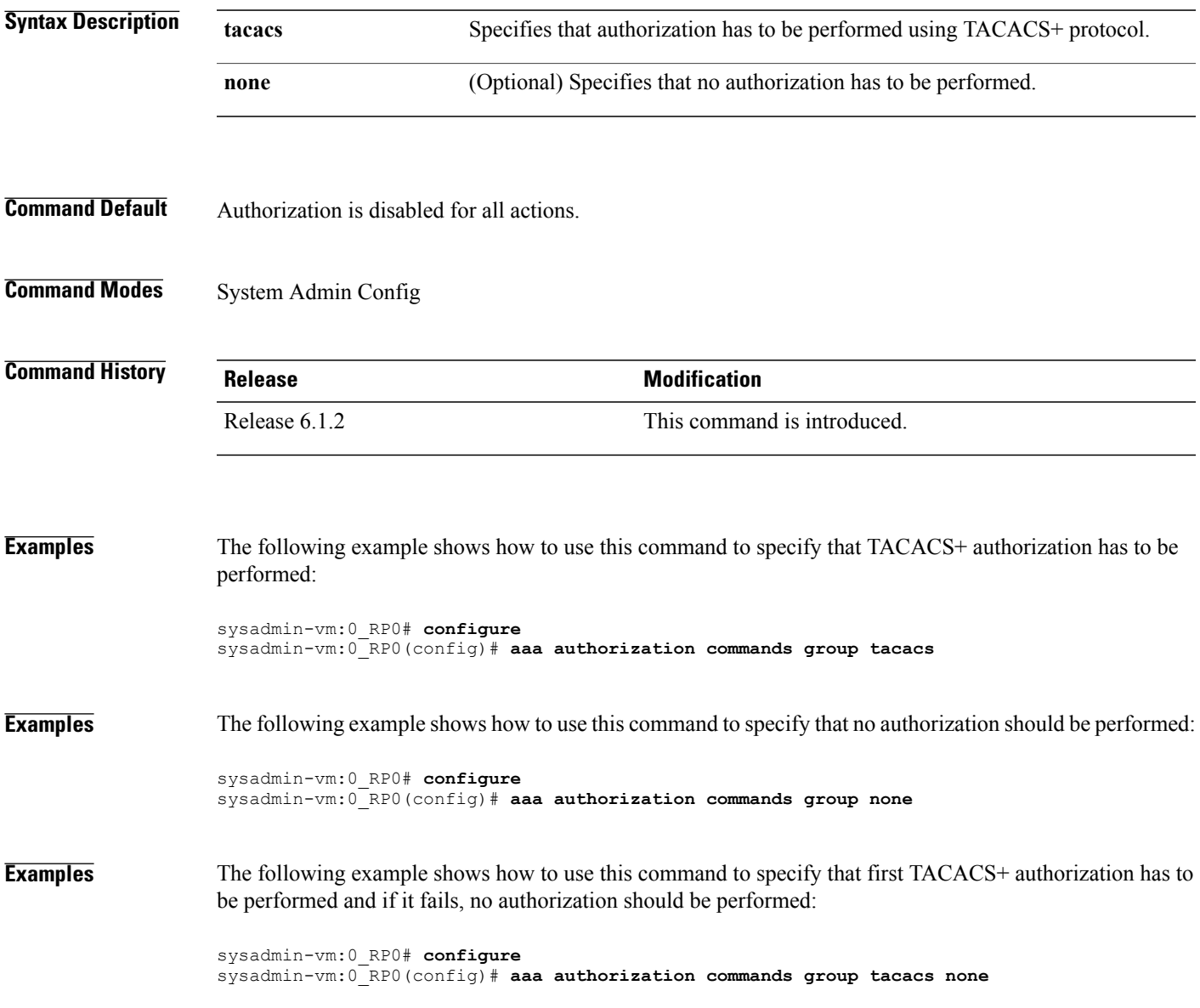

# <span id="page-7-0"></span>**aaa disaster-recovery**

To configure a disaster-recovery user and password, use the **aaa disaster-recovery** command in the System Admin Config mode. To delete the disaster-recovery user and password, use the **no** form of this command.

**aaa disaster-recovery username** *username* **password** *password*

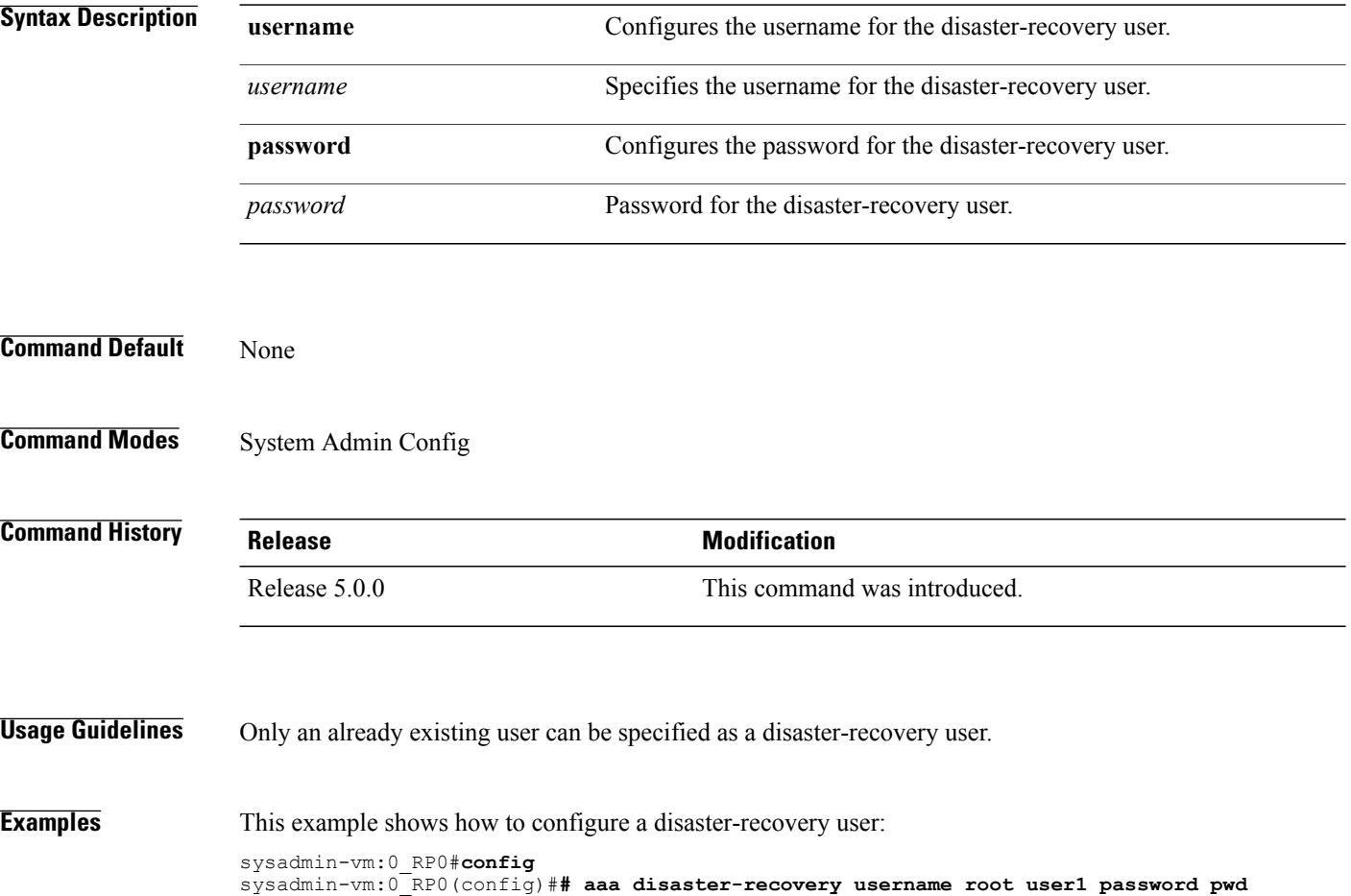

## <span id="page-8-0"></span>**aaa accounting commands group tacacs**

To enable remote accounting support using TACACS+ protocol, use the **aaa accounting commands group tacacs** command. To disable remote accounting , use the **no** form of this command.

**aaa accounting commands group tacacs**

This command has no keywords or arguments.

**Command Default** Authorization is disabled for all actions (equivalent to the method **none** keyword).

**Command Modes** System Admin Config

**Command History Release Modification** Release 6.1.2 This command was introduced.

**Examples** The following example shows how to use this command:

sysadmin-vm:0\_RP0# **configure** sysadmin-vm:0\_RP0(config)# **aaa accounting commands group tacacs**

# <span id="page-9-0"></span>**confdConfig aaa authOrder**

To specify an order of authentication for AAA systems, use the **confdConfig aaa authOrder**command.

**confdConfig aaa authOrder** {**externalAuthentication| localAuthentication**}

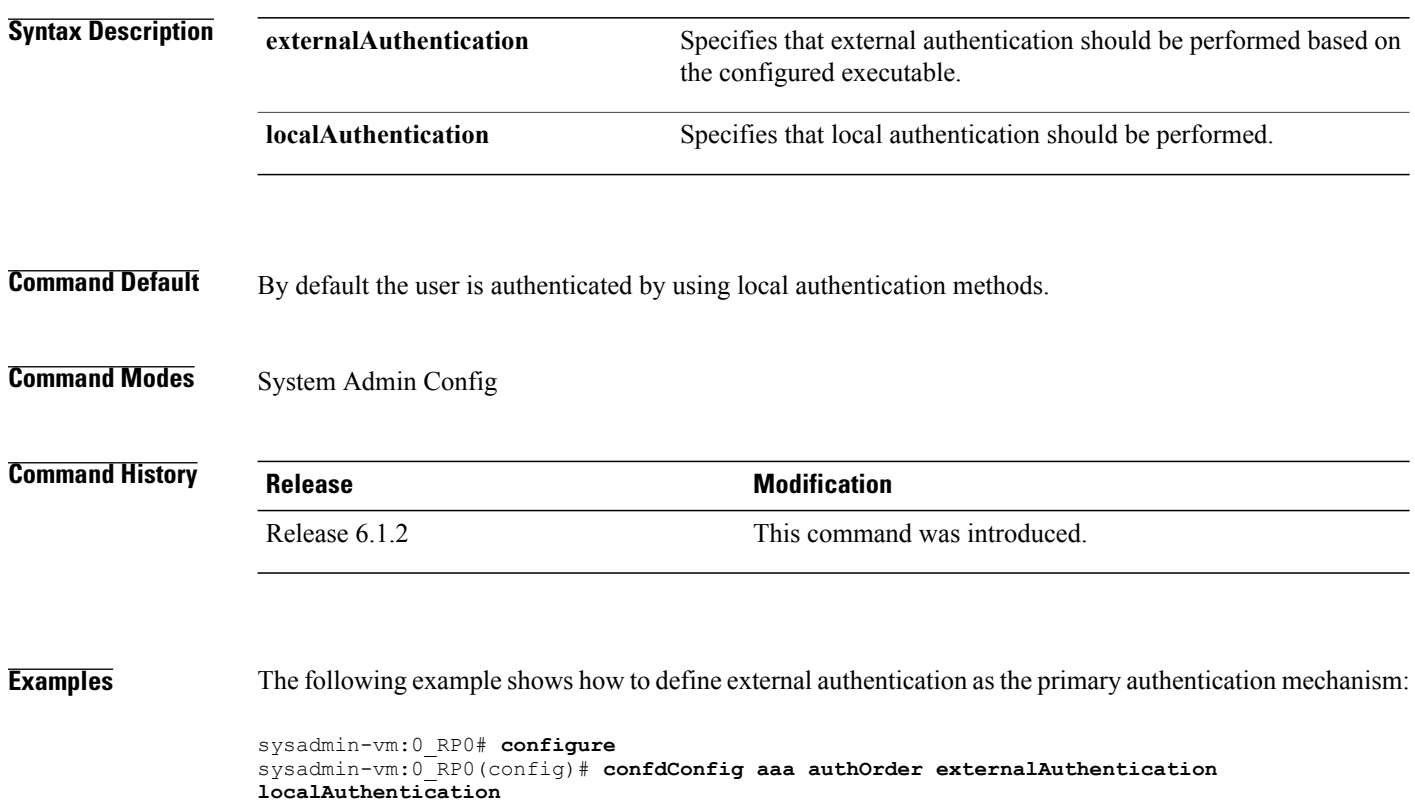

I

# <span id="page-10-0"></span>**confdConfig aaa authorization callback enabled**

To enable application callbacks for authorization, use the **confdConfig aaa authorization callback enabled**command.

#### **confdConfig aaa authorization callback enabled**

This command has no keywords or arguments.

#### **Command Modes** System Admin Config

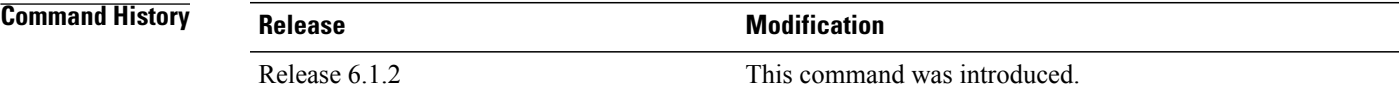

**Examples** The following example shows how use this command:

sysadmin-vm:0\_RP0# **configure** sysadmin-vm:0\_RP0(config)# **confdConfig aaa authorization callback enabled**

ı

## <span id="page-11-0"></span>**confdConfig aaa authorization enabled**

To enable external authorization, use the **confdConfig aaa authorization enabled**command.

#### **confdConfig aaa authorization enabled**

This command has no keywords or arguments.

#### **Command Modes** System Admin Config

**Command History Release Modification** Release 6.1.2 This command was introduced.

**Examples** The following example shows how use this command:

sysadmin-vm:0\_RP0# **configure** sysadmin-vm:0\_RP0(config)# **confdConfig aaa authorization enabled**

## <span id="page-12-0"></span>**confdConfig aaa externalAuthentication enabled**

To enable external authentication, use the **confdConfig aaa externalAuthentication enabled**command. To disable external authentication, use the **no** form of the command.

#### **confdConfig aaa externalAuthentication enabled**

This command has no keywords or arguments.

**Command Default** By default the user is authenticated by using external authentication method.

**Command Modes** System Admin Config

**Command History Release Modification** Release 6.1.2 This command was introduced.

**Examples** The following example shows how to use this command:

sysadmin-vm:0\_RP0# **configure** sysadmin-vm:0\_RP0(config)# **confdConfig aaa externalAuthentication enabled**

Π

## <span id="page-13-0"></span>**confdConfig aaa externalAuthentication executable**

To enable external authentication using an executable configured on the local host, use the **confdConfig aaa externalAuthentication enabled**command.

**confdConfig aaa externalAuthenticationenabled***chvrf 0 /opt/cisco/calvados/bin/calvados\_login\_aaa\_proxy*

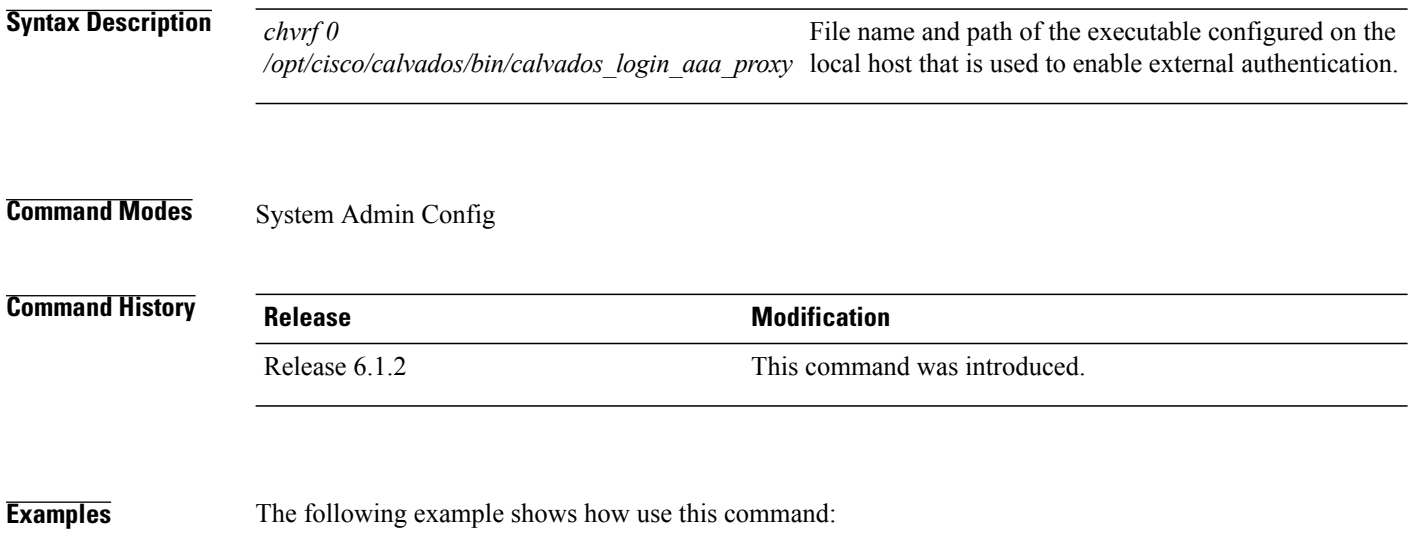

sysadmin-vm:0\_RP0# **configure** sysadmin-vm:0\_RP0(config)# **confdConfig aaa externalAuthentication executable chvrf 0 /opt/cisco/calvados/bin/calvados\_login\_aaa\_proxy**

# <span id="page-14-0"></span>**show tacacs-server request**

To display information of send/receive/pending request information of TACACS+ servers, use the **show tacacs-server request** command in the System Admin EXEC mode.

**show tacacs-server request**

This command has no keywords or arguments.

**Command Default** None

**Command Modes** System Admin EXEC

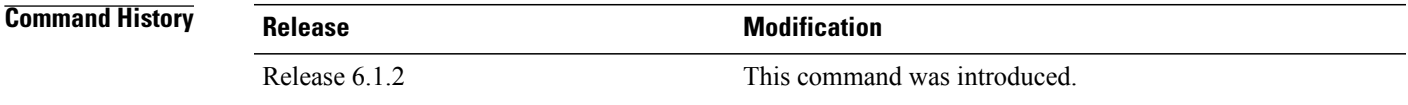

**Usage Guidelines** This command is used for diagnostics purpose only.

**Examples** The following example shows the output of the **show tacacs-server request** command:

sysadmin-vm:0\_RP0#**show tacacs-server request**

```
sysadmin-vm:0_RP0# tacacs-server requests ipv4 1.1.1.1 59
Server: 1.1.1.1/59 opens=0 closes=0 aborts=0 errors=0
       packets in=0 packets out=0 family=IPv4
```
#### <span id="page-15-0"></span>**show tacacs-server trace**

To display TACACS+ server and client process information, use the **show tacacs-server trace** command in the System Admin EXEC mode.

**show tacacs-server trace location** *[all*|*node-id]*

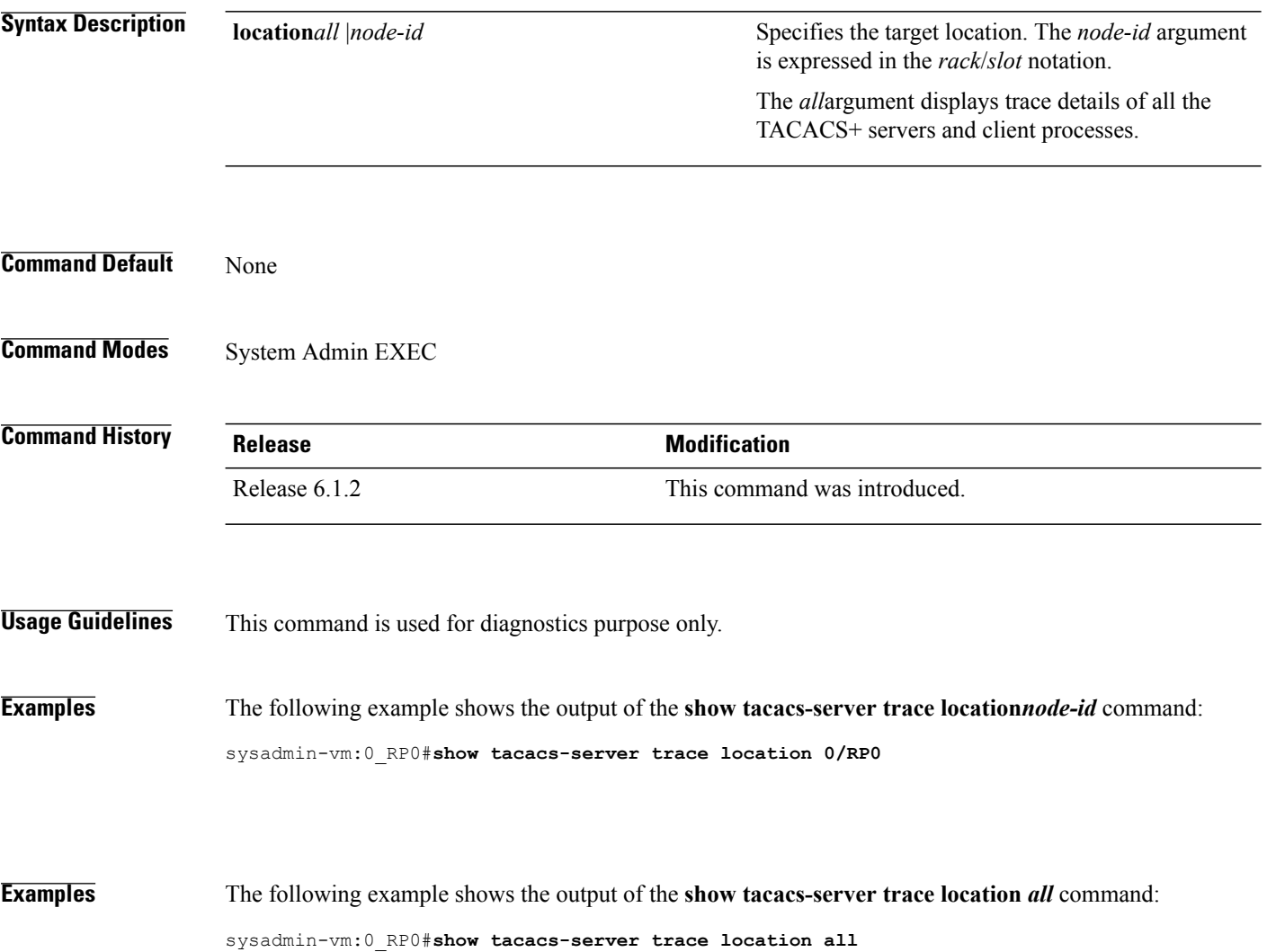

#### <span id="page-16-0"></span>**show aaa**

 $\mathbf{I}$ 

To display information about a privileged user and aaa trace details, use the **show aaa** command in System Admin EXEC mode.

**show aaa** {**privileged-access** | **trace** {**login | sync**} **location** *node-id*}

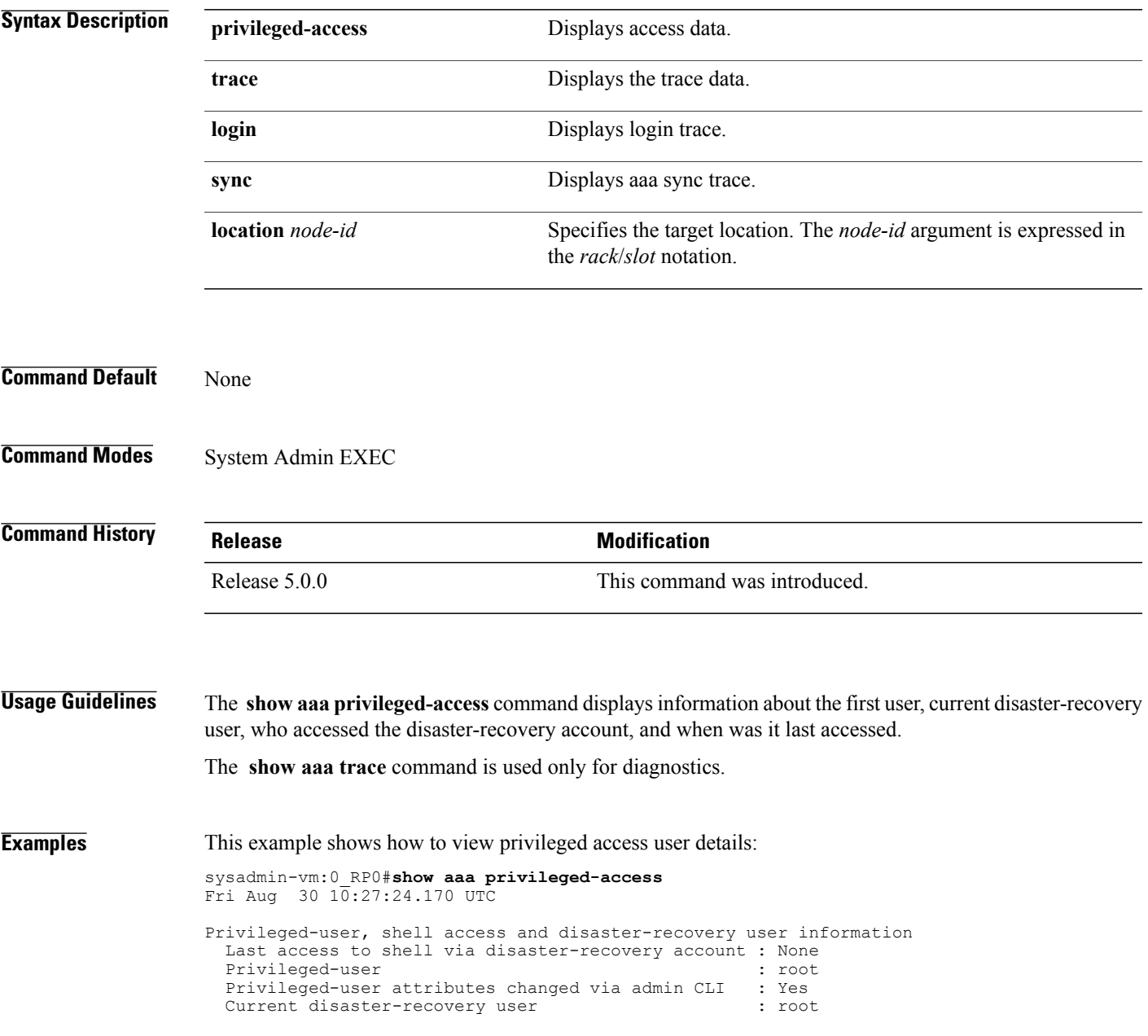

#### <span id="page-17-0"></span>**tacacs-server host**

To specify a TACACS+ server and TCP port number, use the **tacacs-server host** command. To delete the specified name or address, use the **no** form of this command.

**tacacs-server host host-name** *port number*

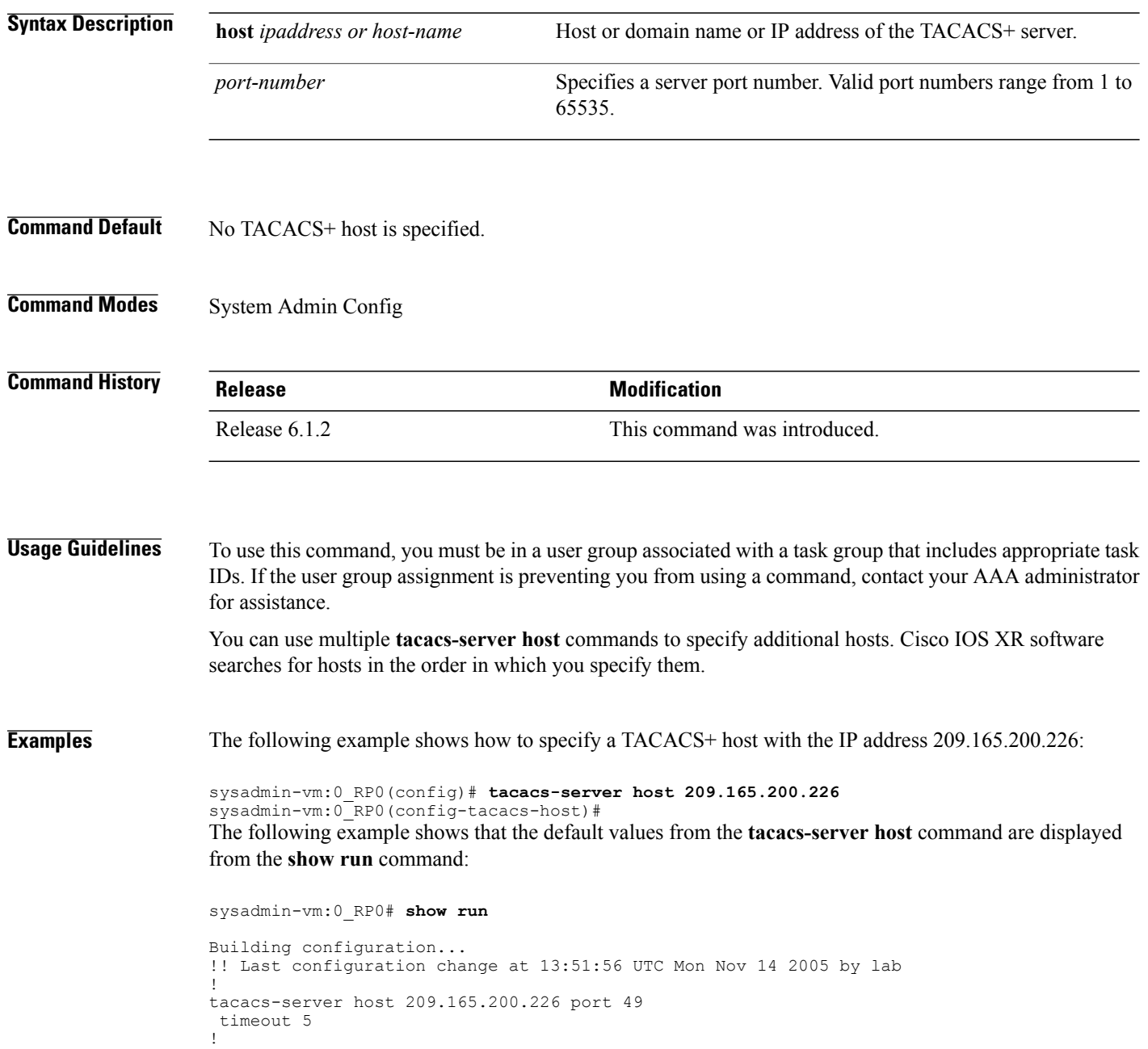

 $\mathbf I$ 

# <span id="page-18-0"></span>**tacacs-server key**

To set the authentication encryption key used for all TACACS+ communications between the router and the TACACS+ daemon, use the **tacacs-server key** command. To disable the key, use the **no** form of this command.

**tacacs-server key** {*clear-text-key*}

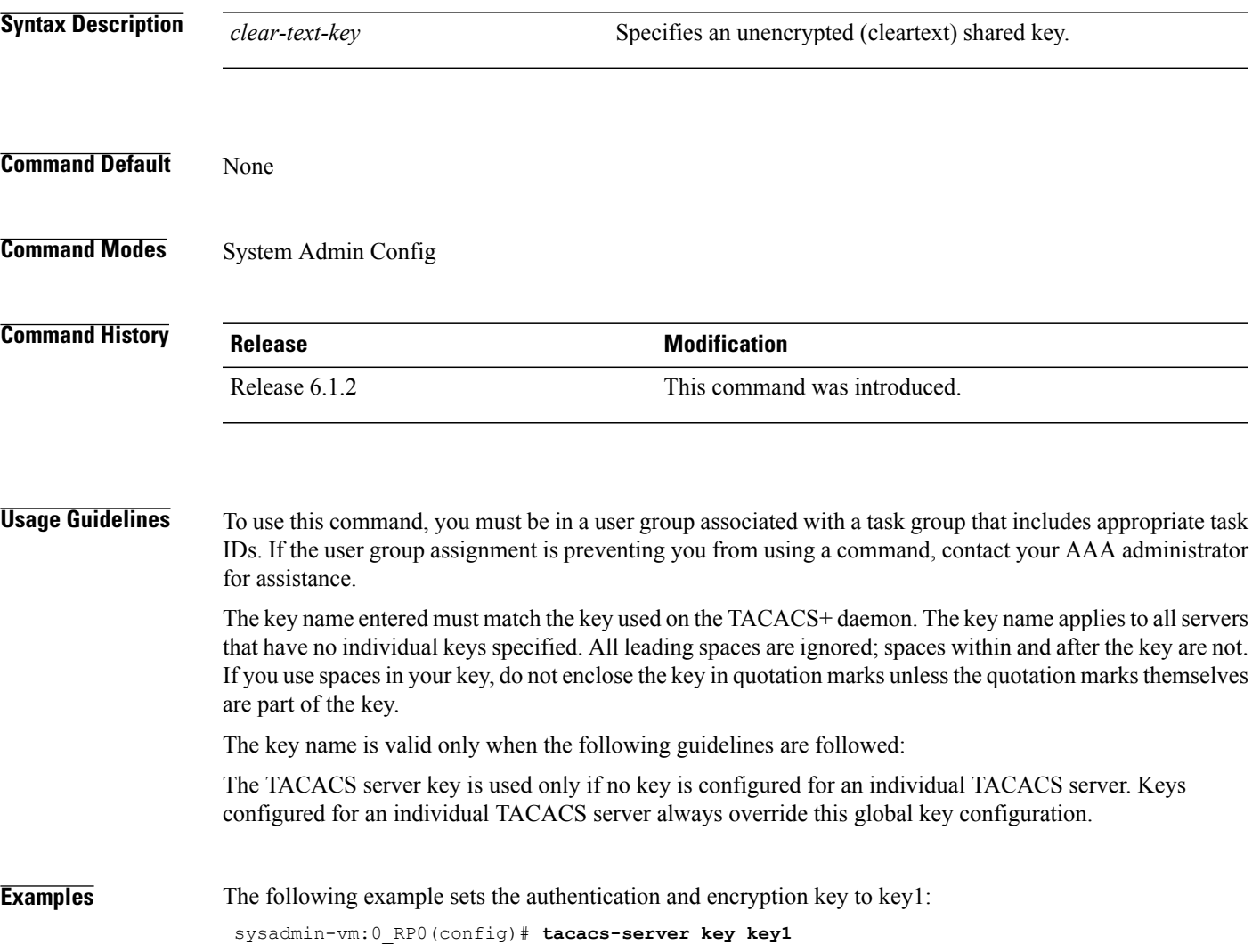

## <span id="page-19-0"></span>**tacacs-server timeout**

To set the interval that the server waits for a server host to reply, use the **tacacs-server timeout** command. To restore the default, use the **no** form of this command.

**tacacs-server timeout** *seconds*

**no tacacs-server timeout** *seconds*

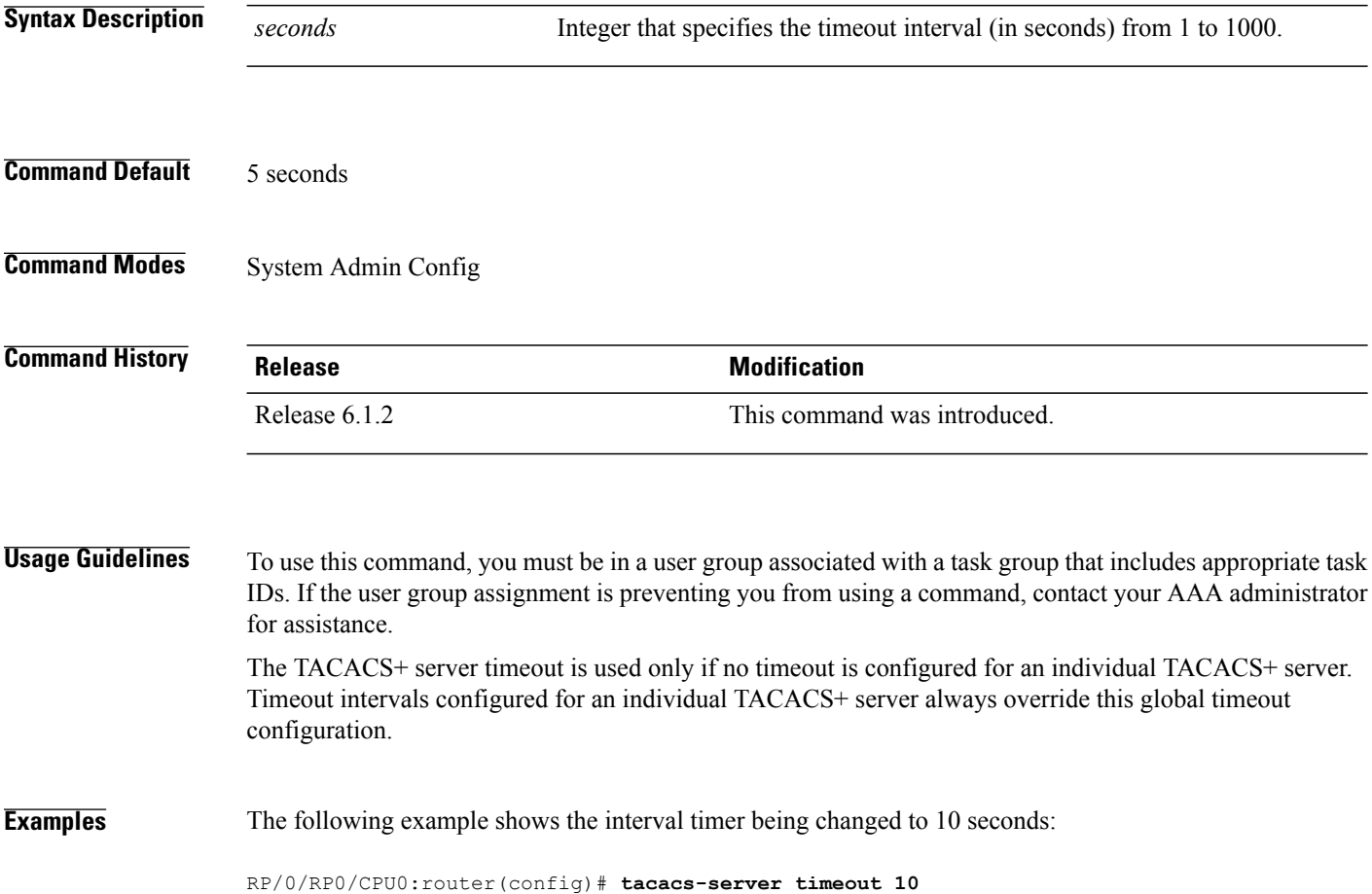